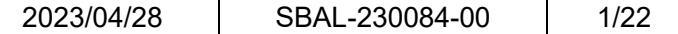

# **EV-150-MKR-1** アプリケーションノート 第 **1** 版

※必ず以下についてお守り下さい※

• マニュアルに反した使い方をした場合、弊社は責任を負いかねます。

- 日本国内の法規に準拠して設計しています。サポートは日本国内限定とします。 弊社では、海外での保守・技術サポートなど行っておりません。
- 医療、原子力、航空宇宙、輸送など、人命に関わる設備や機器、および高度な信頼性を必要とする設備や機器などへ は組み込まないで下さい。

人身事故、財産損害などが生じても、弊社はいかなる責任も負いかねます。

• 本製品は、無分別の一般ごみと一緒に廃棄しないで下さい。 お客様の責任で、別途、認可された収集リサイクル施設に委託して、使用済みの機器を正しく廃棄して下さい。

\*本マニュアルに記載の全ての情報は発行時点のものであり、予告なしに仕様を変更することが あります。最新情報は弊社ホームページをご確認下さい。

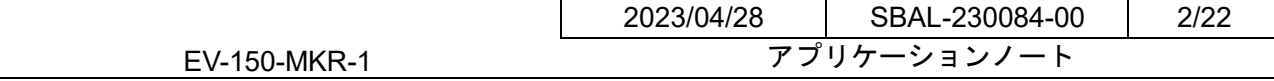

## 目次

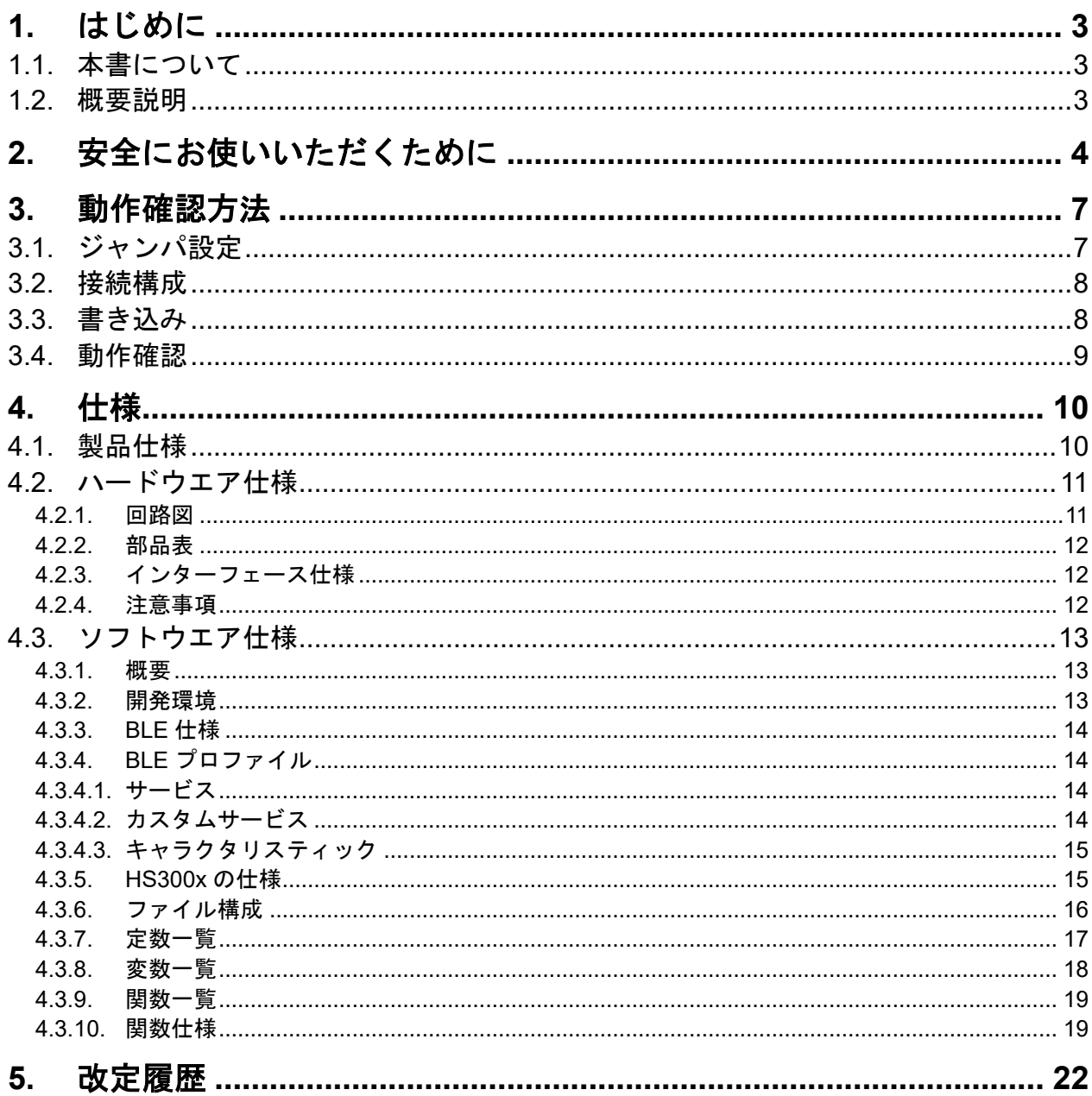

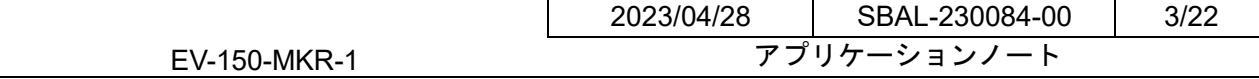

## <span id="page-2-0"></span>**1.** はじめに

#### <span id="page-2-1"></span>**1.1.** 本書について

本アプリケーションノートは、EV-150-MKR-1(DA14531 ドータボード用センサ評価 ボード)の動作確認方法とサンプルプログラムについて記載したものです。

#### <span id="page-2-2"></span>**1.2.** 概要説明

本製品は、ルネサスエレクトロニクス株式会社製温湿度センサ HS3002 とガスセン サ ZMOD4410 を実装したセンサ評価用モジュールです。ルネサスエレクトロニクス 株式会社より提供されている DA14531 ドータボードに接続し、弊社の提供するサン プルプログラムを使用することで、センサの値をBLE通信で確認することが可能です。

#### 注意事項

・本サンプルプログラムは動作確認用です。

- ・本サンプルプログラムは無償で提供されますが、無制限の保証を行うものではあり ません。
- ・本書の内容を参照される場合は、お客様の責任において行って下さい。 ご使用によって生じたお客様または第三者の損害に関し、弊社は一切その責任を負 いません。

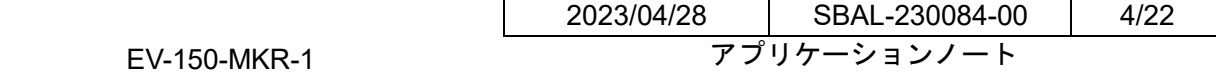

## <span id="page-3-0"></span>**2.** 安全にお使いいただくために

本製品は、安全に十分配慮して設計されています。しかし、誤った使い方をすると、 火災や感電などにより人身事故になることがあり危険です。事故を防ぐために次のこ とを必ずお守り下さい。

表記の意味

本製品を安全にお使いいただくための項目を次のように記載しています。記載内容を 守っていただけない場合、どの程度影響があるかを表しています。

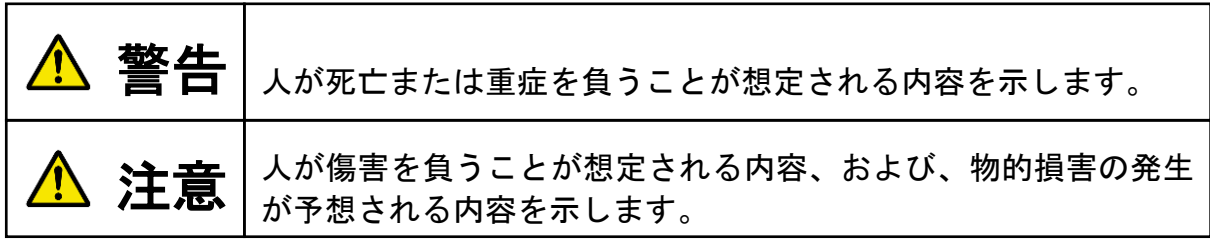

傷害や事故の発生を防止するための禁止事項は次のマークで表しています。

$$
\boxed{\bigcirc \mathbf{\mathop{S.}\mathop{m}\limits^{\textstyle\bullet}_{\textstyle\bullet}}\mathop{\mathbf{L}}\limits_{\textstyle\downarrow\,\tau\,|\,l\,\tau\,|\,l\,\tau\,|\,l\,\tau\,|\,l\,\tau\,|\,l\,\tau\,|\,l\,\tau\,|\,l\,\tau\,|\,l\,\tau\,|\,l\,\tau\,|\,l\,\tau\,|\,l\,\tau\,|\,l\,\tau\,|\,l\,\tau\,|\,l\,\tau\,|\,l\,\tau\,|\,l\,\tau\,|\,l\,\tau\,|\,l\,\tau\,|\,l\,\tau\,|\,l\,\tau\,|\,l\,\tau\,|\,l\,\tau\,|\,l\,\tau\,|\,l\,\tau\,|\,l\,\tau\,|\,l\,\tau\,|\,l\,\tau\,|\,l\,\tau\,|\,l\,\tau\,|\,l\,\tau\,|\,l\,\tau\,|\,l\,\tau\,|\,l\,\tau\,|\,l\,\tau\,|\,l\,\tau\,|\,l\,\tau\,|\,l\,\tau\,|\,l\,\tau\,|\,l\,\tau\,|\,l\,\tau\,|\,l\,\tau\,|\,l\,\tau\,|\,l\,\tau\,|\,l\,\tau\,|\,l\,\tau\,|\,l\,\tau\,|\,l\,\tau\,|\,l\,\tau\,|\,l\,\tau\,|\,l\,\tau\,|\,l\,\tau\,|\,l\,\tau\,|\,l\,\tau\,|\,l\,\tau\,|\,l\,\tau\,|\,l\,\tau\,|\,l\,\tau\,|\,l\,\tau\,|\,l\,\tau\,|\,l\,\tau\,|\,l\,\tau\,|\,l\,\tau\,|\,l\,\tau\,|\,l\,\tau\,|\,l\,\tau\,|\,l\,\tau\,|\,l\,\tau\,|\,l\,\tau\,|\,l\,\tau\,|\,l\,\tau\,|\,l\,\tau\,|\,l\,\tau\,|\,l\,\tau\,|\,l\,\tau\,|\,l\,\tau\,|\,l\,\tau\,|\,l\,\tau\,|\,l\,\tau\,|\,l\,\tau\,|\,l\,\tau\,|\,l\,\tau\,|\,l\,\tau\,|\,l\,\tau\,|\,l\,\tau\,|\,l\,\tau\,|\,l\,\tau\,|\,l\,\tau\,|\,l\,\
$$

傷害や事故の発生を防止するための指示事項は次のマークで表しています。

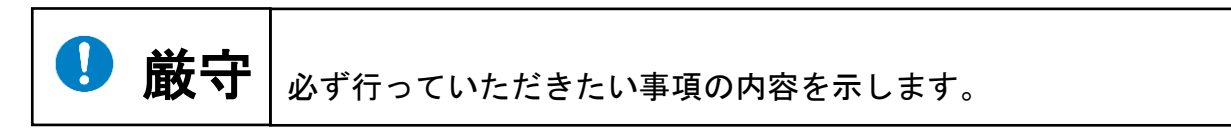

EV-150-MKR-1

2023/04/28 SBAL-230084-00 5/22 アプリケーションノート

警告事項

警告

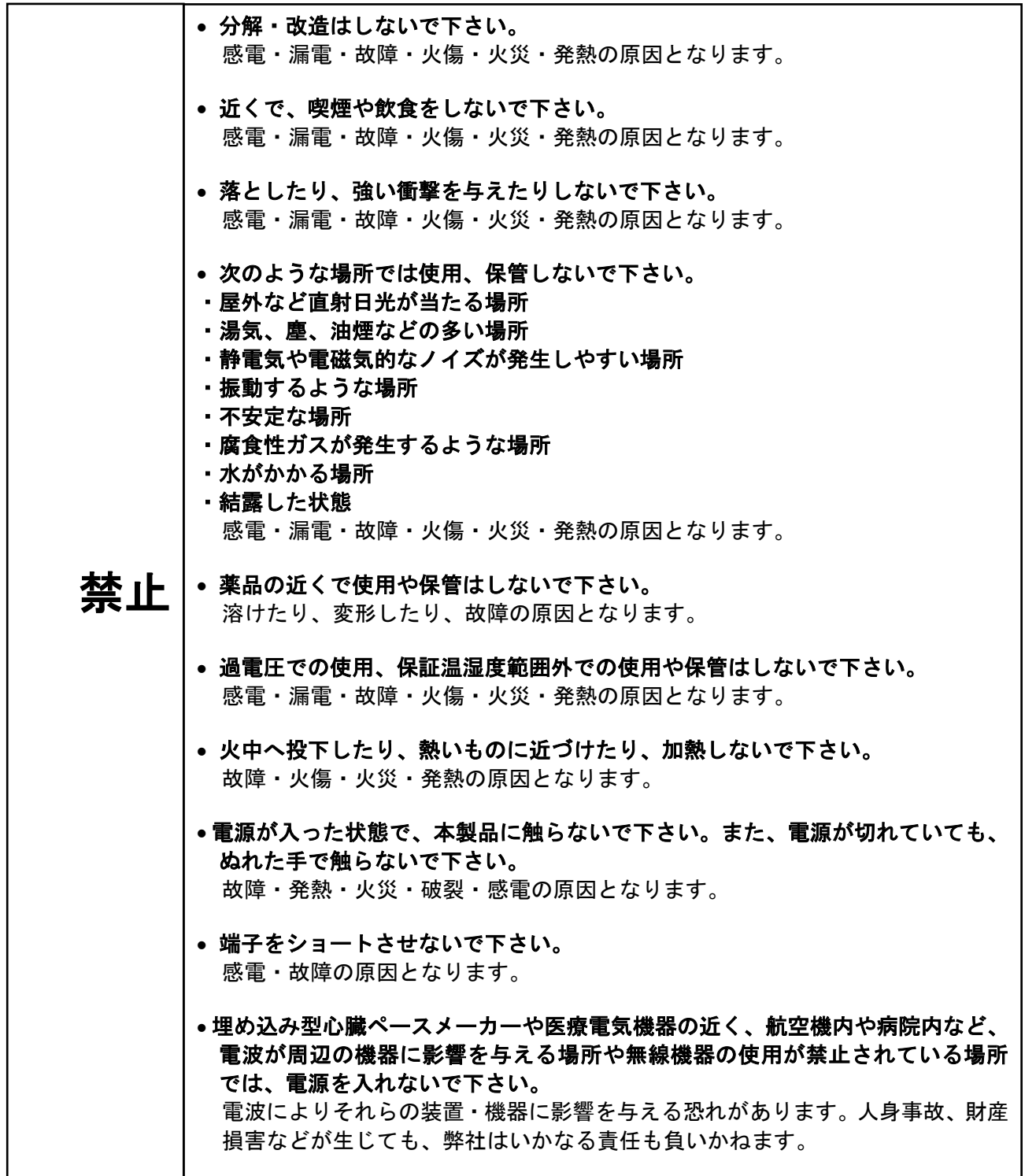

EV-150-MKR-1

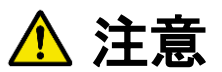

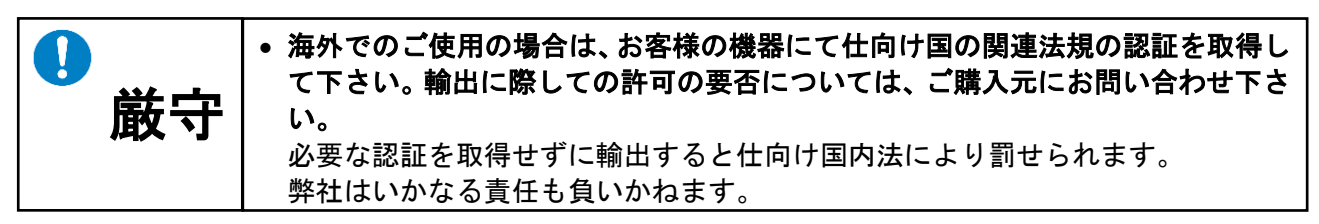

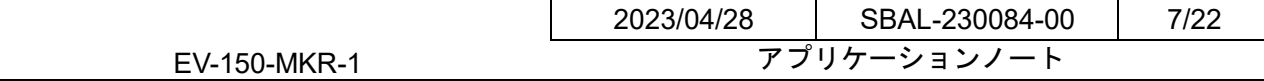

## <span id="page-6-0"></span>**3.** 動作確認方法

以下に本製品を動作させる際の確認方法について示します。

#### <span id="page-6-1"></span>**3.1.** ジャンパ設定

以下に出荷時のジャンパ設定を示します。

・本製品

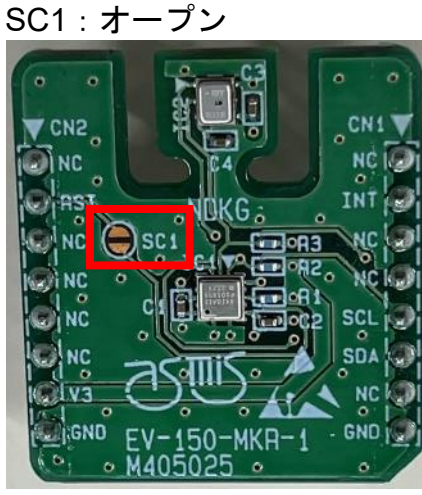

・DA14531 ドータボード R10:オープン R11:オープン R12:ショート R13:オープン R14:オープン R15:ショート R16:オープン R17:ショート

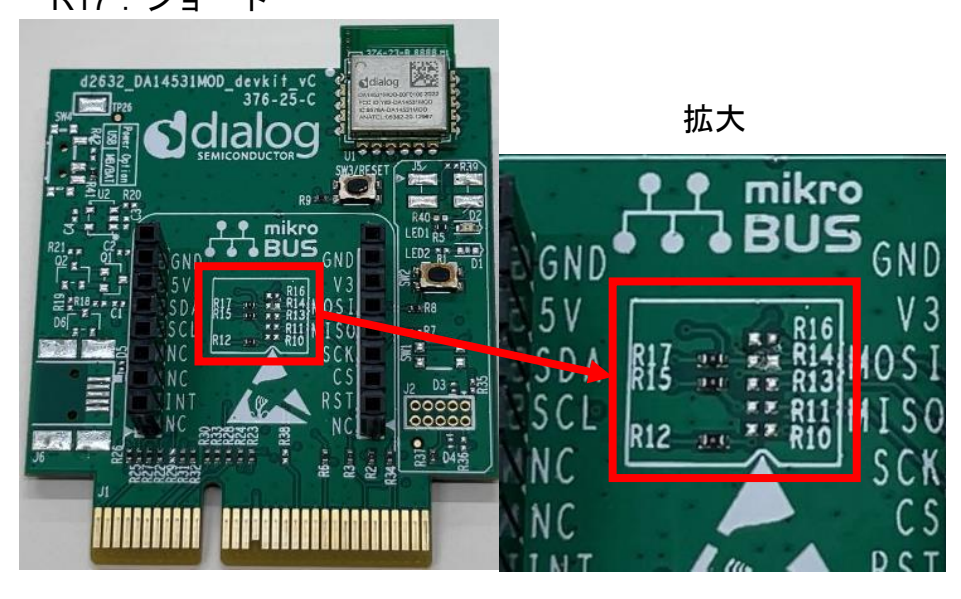

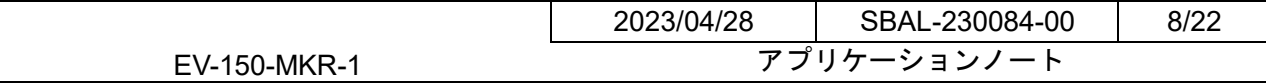

#### <span id="page-7-0"></span>**3.2.** 接続構成

・書き込み時

本製品を DA14531 ドータボードに接続してください。

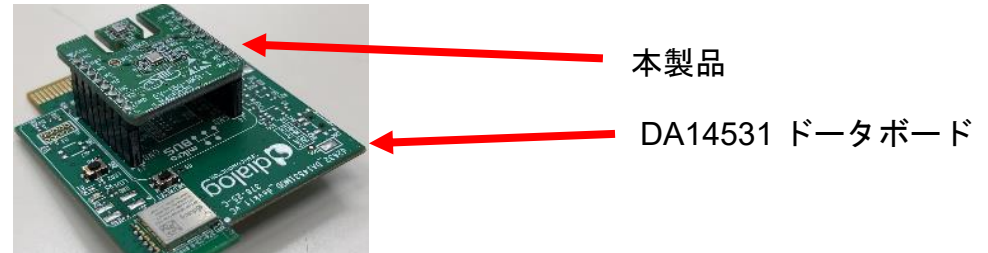

DA14531 ドータボードと DA14531 マザーボードに接続し、 DA14531 マザーボードと PC を USB ケーブルで接続してください。

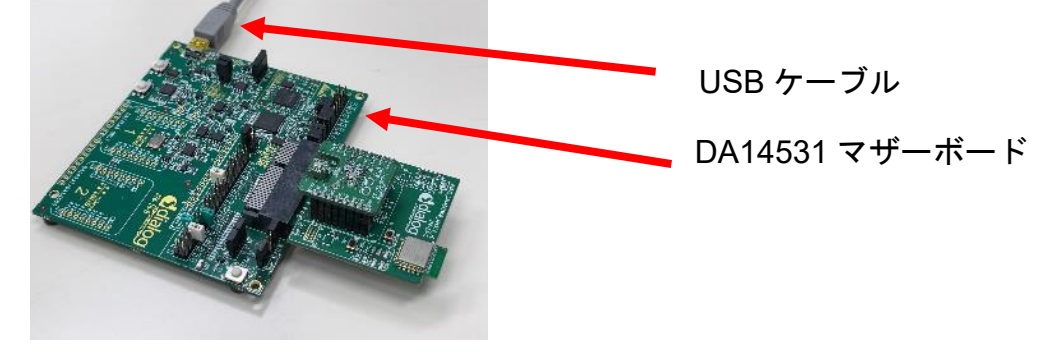

・動作確認時

本製品を DA14531 ドータボードに接続してください。

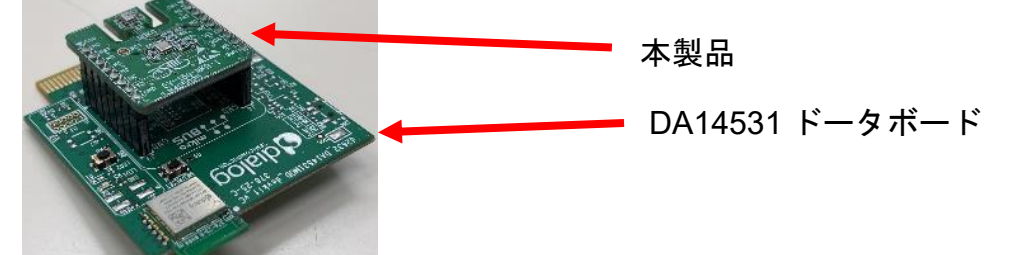

DA14531 ドータボードにコイン電池(CR2032)を挿入してください。

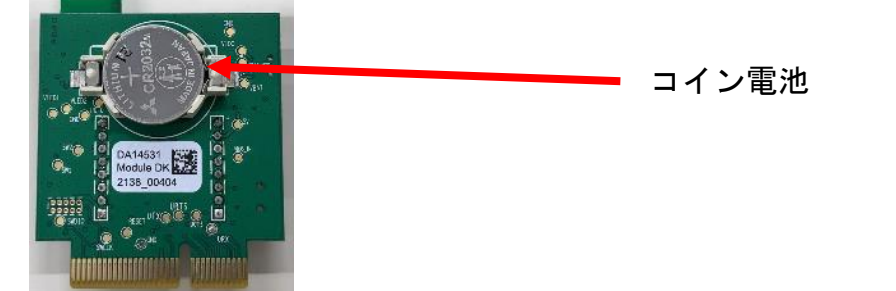

#### <span id="page-7-1"></span>**3.3.** 書き込み

弊社の提供するサンプルプログラムを以下から入手してください。 <https://www.ndk-m.co.jp/> 書き込みは以下のガイドを参考に行ってください。 [http://lpccs-docs.renesas.com/UM-B-117-DA14531-Getting-Started-With-The-Pro-Dev](http://lpccs-docs.renesas.com/UM-B-117-DA14531-Getting-Started-With-The-Pro-Development-Kit/index.html) [elopment-Kit/index.html](http://lpccs-docs.renesas.com/UM-B-117-DA14531-Getting-Started-With-The-Pro-Development-Kit/index.html)

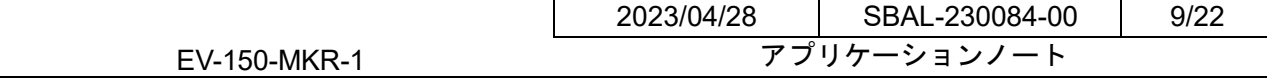

#### <span id="page-8-0"></span>**3.4.** 動作確認

2.2 章の動作確認時の接続を行い、電源 ON にしてください。 Bluetooth アプリで確認する事例を以下に示します。 例)温度を LightBlue アプリ(iPhone)にて確認する

LightBlue アプリ いを開いてください。

#### 以下の手順で温度の値を確認できます。

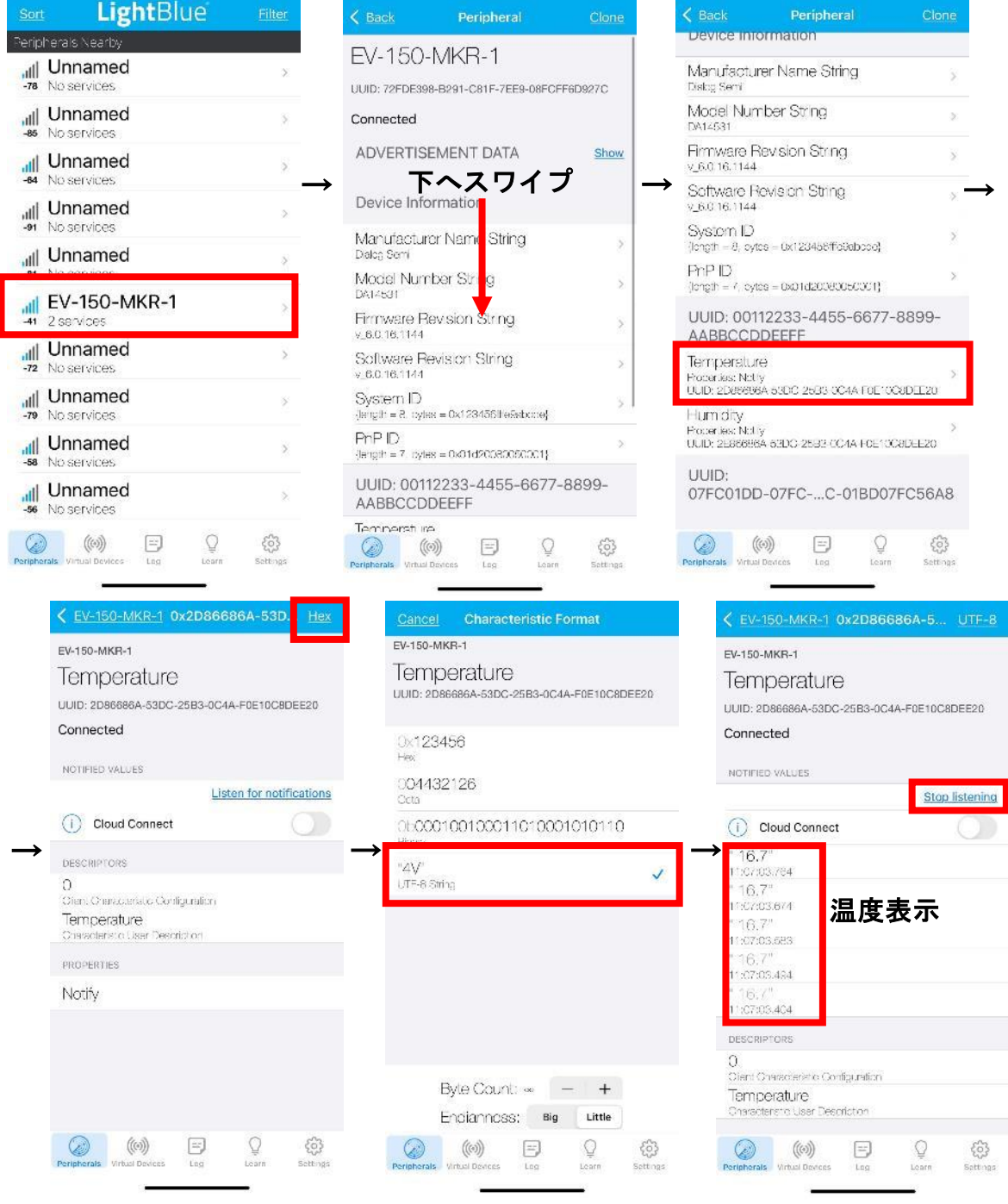

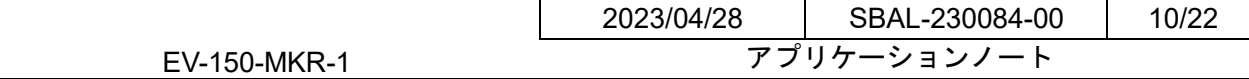

# <span id="page-9-0"></span>**4.** 仕様

以下に仕様を示します。

## <span id="page-9-1"></span>**4.1.** 製品仕様

表 **4-1** 製品仕様

| 外形寸法※1                                                             | (W) 25.4mm (D) 28.6mm                            |  |
|--------------------------------------------------------------------|--------------------------------------------------|--|
| 電源電圧                                                               | $2.3 - 3.6V$                                     |  |
| 消費電流                                                               | $10.4mA$ (max)                                   |  |
| インタフェース                                                            | mikroBUS (3V, GND, SCL, SDA, INT, RST), I2C      |  |
| 搭載センサ                                                              | 温湿度センサ (HS3002) · ガスセンサ (ZMOD4410)               |  |
| 使用環境 <sup>※2</sup>                                                 | $-25^{\circ}$ C ~ +65 $^{\circ}$ C / 20% ~ 80%Rh |  |
| 保存環境※2                                                             | $-30^{\circ}$ C ~ +70 $^{\circ}$ C / 20% ~ 80%Rh |  |
| 対応規格                                                               | RoHS 2 (10 物質)                                   |  |
| *ィ <del>亦</del> キコ <del>ル</del> ル竺 ナ �� ノ   *⌒ /ロ l ᡧ-雨 ナヘ ナヒ T l. |                                                  |  |

1突起物等を除く。 \*2 但し結露なきこと。

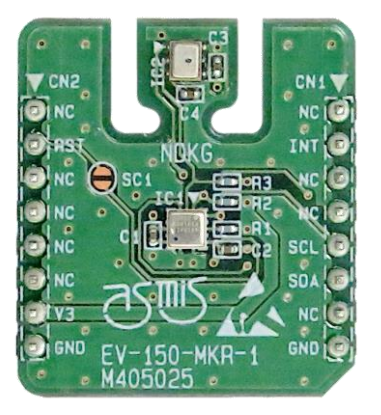

図 **4-1** 外観

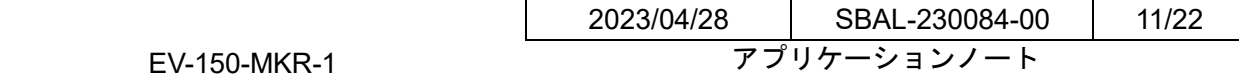

# <span id="page-10-0"></span>**4.2.** ハードウエア仕様

## <span id="page-10-1"></span>**4.2.1.** 回路図

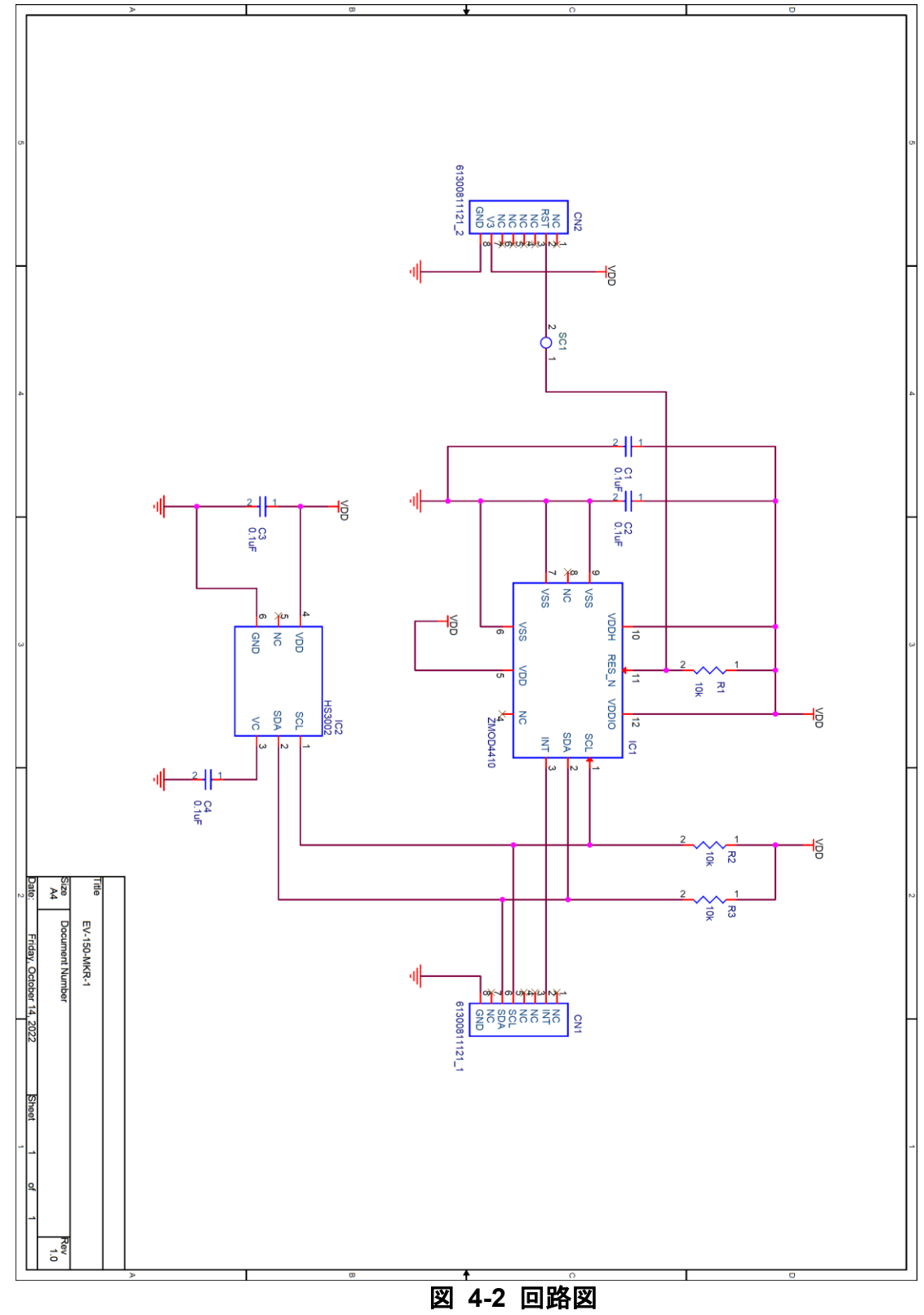

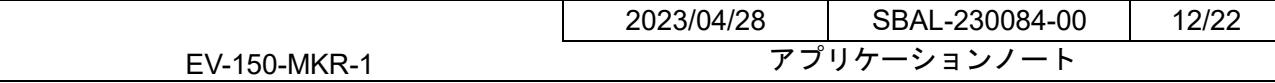

表 **4-2** 部品表

#### <span id="page-11-0"></span>**4.2.2.** 部品表

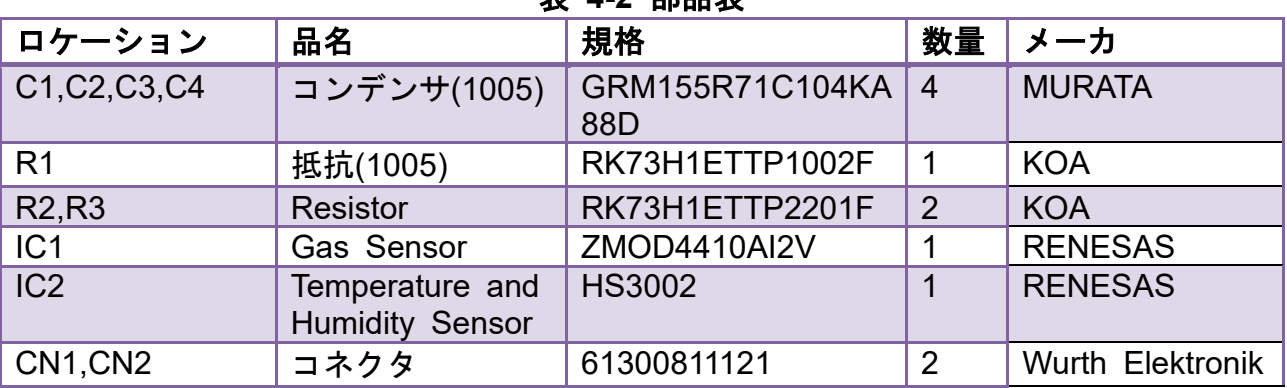

### <span id="page-11-1"></span>**4.2.3.** インターフェース仕様

本製品は共通規格の mikroBUS に接続できます。 DA14531 ドータボードも mikroBUS ソケットが用意してあるため、本製品と接続する 際は 2.54mm ピッチのソケットをご準備ください。 参考ピンソケット型名:GB-SPS-258P (GB 製)

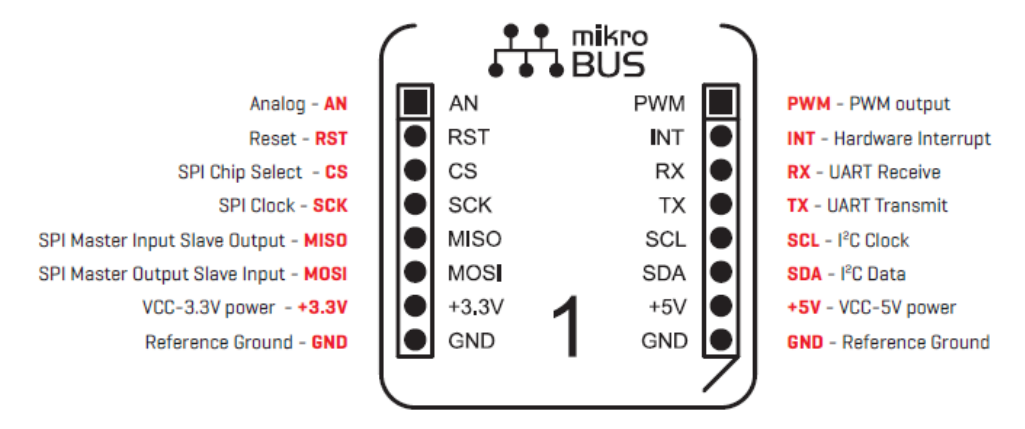

Pin functions/silkscreen markings for the socket [see page 11 for how to mark add-on boards]

図 **4-3 mikroBUS**

#### <span id="page-11-2"></span>**4.2.4.** 注意事項

- ・I2C ラインの端子保護をする場合は、DA14531 ボードの R15,R17 に数十Ωの 抵抗を入れてください。
- ・DA14531 の RST 端子は INT 端子と兼用端子となっているため注意してください。 本製品を使用する際は、以下の INT 端子使用の設定にしてください。

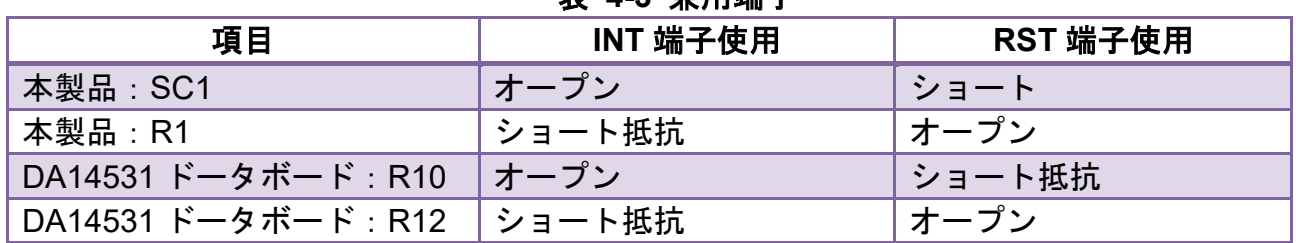

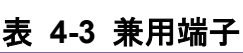

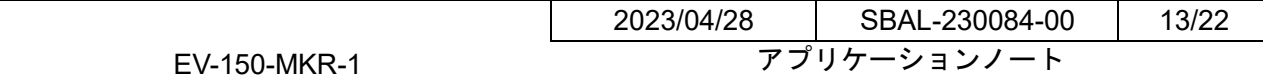

#### <span id="page-12-0"></span>**4.3.** ソフトウエア仕様

サンプルプログラムの仕様について示します。

#### <span id="page-12-1"></span>**4.3.1.** 概要

本サンプルプログラムは GitHub で提供される加速度センサ用サンプルプログラム accel-Sensor を流用し温湿度センサ(HS3002)用に改変しています。 主な改変内容は以下の通りです。

- ・温湿度センサ(HS3002)用ドライバの追加
- ・BLE プロファイルを変更 (加速度データ送信サービスを廃止し、温湿度データ送信サービスに置き換え) ・BLE 情報の変更(デバイス名、製品型名など)

制限事項

- ・ガスセンサ(ZMOD4410)の測定機能は、未サポートです。
- ・条件付きコンパイル「NO\_SENSOR」は、未サポートです。 #define NO SENSOR はコメントアウトのままご使用ください。
- ·条件付きコンパイル「 DA14531 」以外は、未サポートです。 プロジェクトの設定は以下の DA14531 を選択してください。

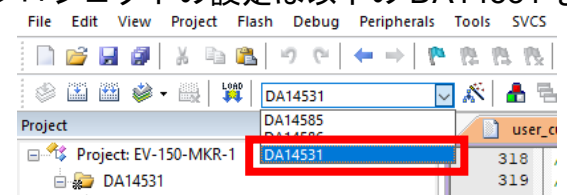

流用元の加速度センサ用サンプルプログラム accel-Sensor ついては、以下の URL を ご参照ください。

[https://github.com/dialog-semiconductor/BLE\\_SDK6\\_examples/tree/main/interfaces/a](https://github.com/dialog-semiconductor/BLE_SDK6_examples/tree/main/interfaces/accel-Sensor) [ccel-Sensor](https://github.com/dialog-semiconductor/BLE_SDK6_examples/tree/main/interfaces/accel-Sensor)

#### <span id="page-12-2"></span>**4.3.2.** 開発環境

以下に開発環境を示します。

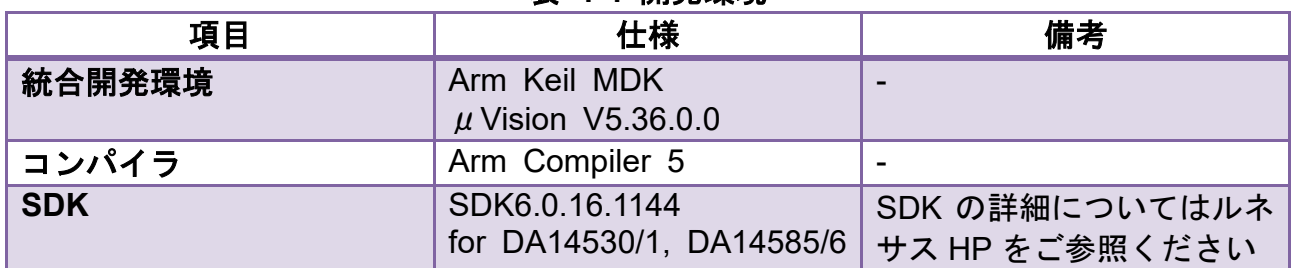

#### 表 **4-4** 開発環境

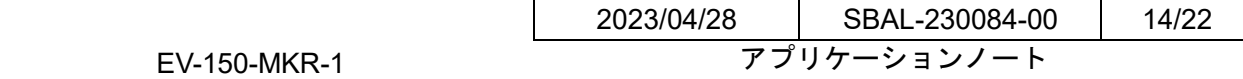

#### <span id="page-13-0"></span>**4.3.3. BLE** 仕様

以下に BLE 仕様を示します。

#### 表 **4-5 BLE** 仕様

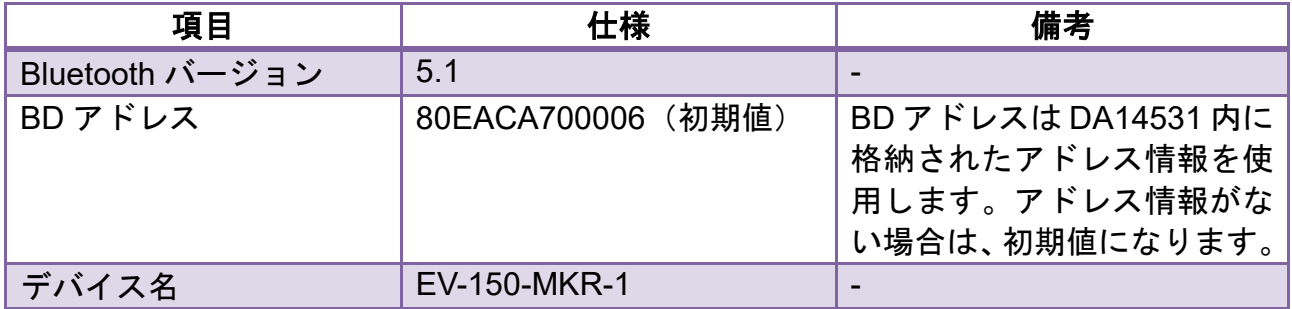

#### <span id="page-13-1"></span>**4.3.4. BLE** プロファイル

BLE のプロファイルは、設定値の書き込みおよび読み出しを行う「キャラクタリステ ィック」とキャラクタリスティックをまとめたデータ構造である「サービス」から構 成されます。

#### <span id="page-13-2"></span>**4.3.4.1.** サービス

以下にサービス一覧を示します。

#### 表 **4-6** サービス一覧

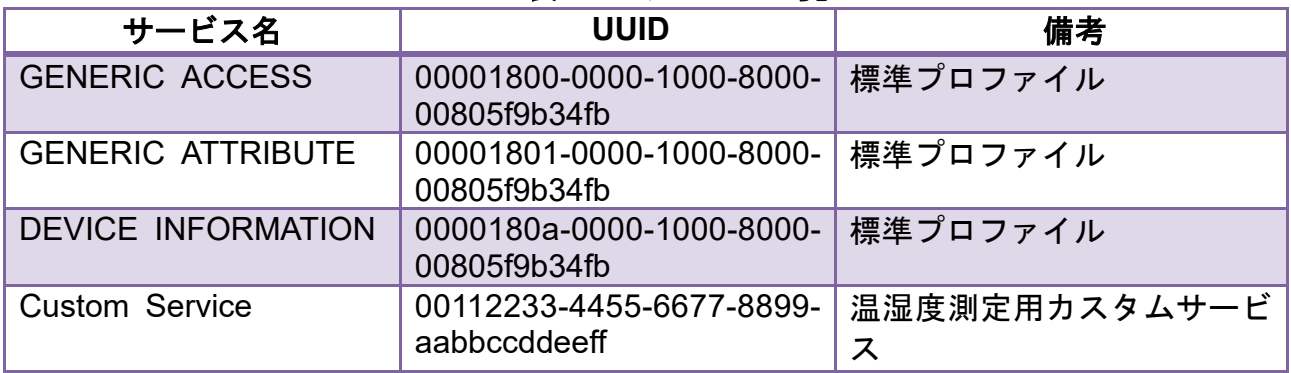

#### <span id="page-13-3"></span>**4.3.4.2.** カスタムサービス

本サンプルプログラムで使用する温湿度センサの温度/湿度の送信は、温湿度測定用カ スタムサービスで行います。

以下にカスタムサービスの内容を示します。

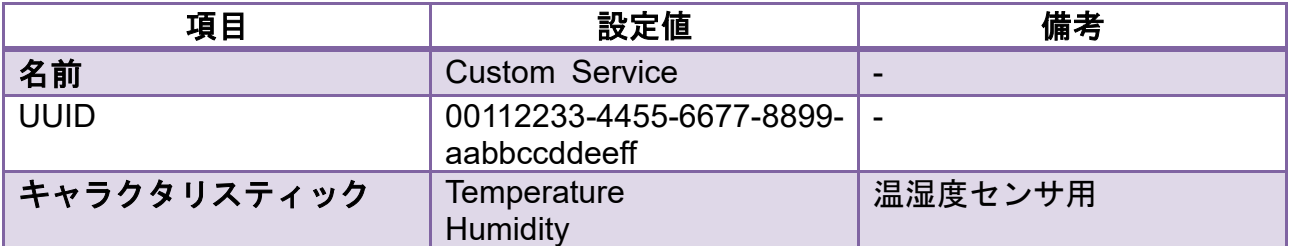

#### 表 **4-7** カスタムサービス

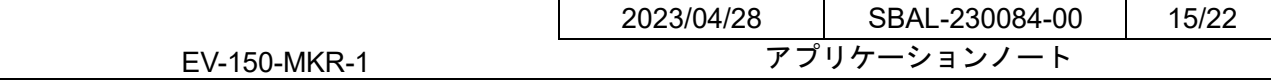

#### <span id="page-14-0"></span>**4.3.4.3.** キャラクタリスティック

カスタムサービスのキャラクタリスティックは、温度と湿度に分けて用意してあり、 以下に内容を示します。

表示は 2 桁の整数, ピリオド(小数点), 1 桁の整数(小数第一位)とする。

表 **4-8** 温度

| 項目                | 設定値                                            | 備考                       |  |
|-------------------|------------------------------------------------|--------------------------|--|
| 名前                | Temperature                                    | $\overline{\phantom{0}}$ |  |
| <b>UUID</b>       | $6c48ae7b-ac8a-4396-9426$ .<br>$-c9174df5fbf3$ |                          |  |
| <b>Properties</b> | <b>Notify</b>                                  | $\overline{\phantom{0}}$ |  |
|                   | <b>4 バン</b>                                    |                          |  |

#### 表 **4-9** 湿度

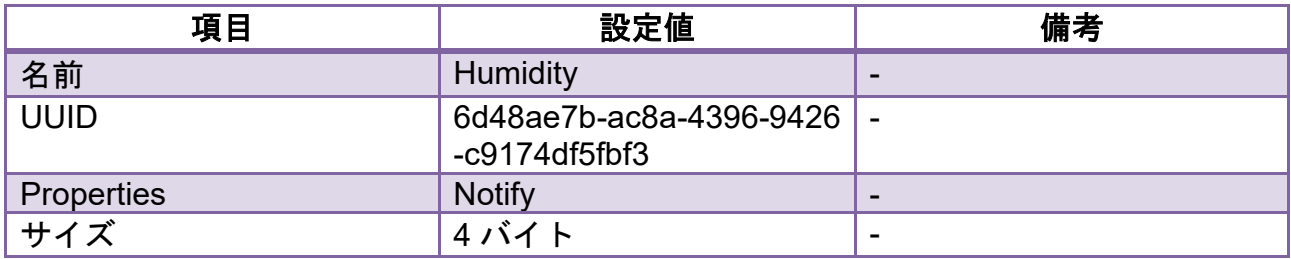

#### <span id="page-14-1"></span>**4.3.5. HS300x** の仕様

本製品で使用する温湿度センサの HS3002 は I2C で通信を行います。 データフォーマットを以下に示します。

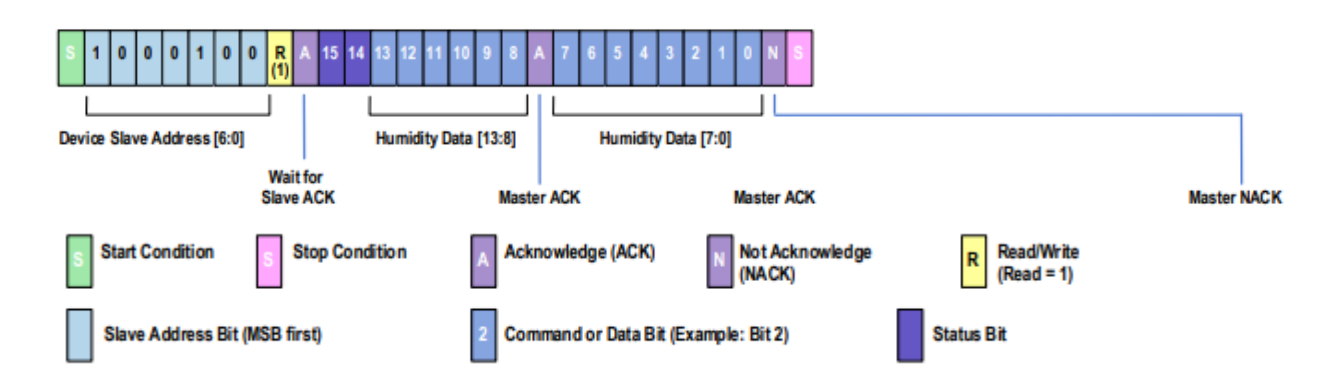

取得したセンサ値を温度/湿度に変換するために以下の式で換算します。

$$
Humidity [%RH] = \left(\frac{Humidity [13:0]}{2^{14} - 1}\right) * 100
$$

$$
\textcolor{red}{Temperature\,[\,{}^o\text{C}]} = \left(\frac{\textcolor{red}{Temperature\,[15:2]}}{2^{14}-1}\right)*165-40
$$

※HS3002 の詳細仕様については、HS300x データシート(R36DS0010EU0701)をご 参照下さい。

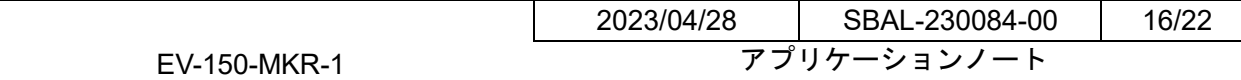

#### <span id="page-15-0"></span>**4.3.6.** ファイル構成

本サンプルプログラムのファイルを示します。(SDK は省略)

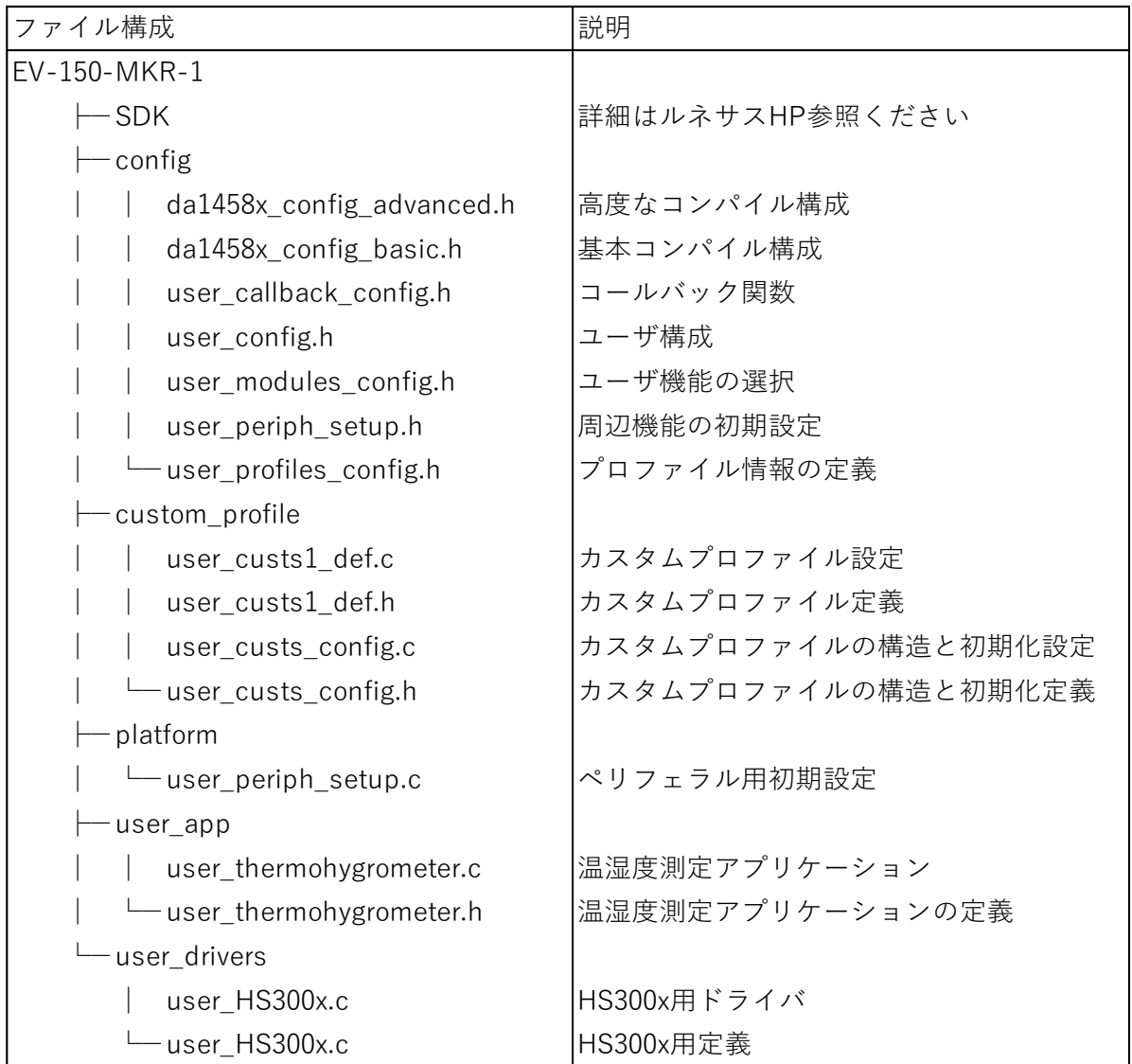

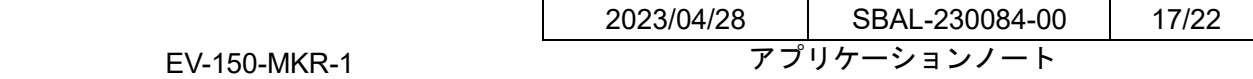

#### <span id="page-16-0"></span>**4.3.7.** 定数一覧

サンプルプログラムで使用する定数を示します。

#### 定数名 設定値 説明 USER\_DEVICE\_NAME | "EV-150-MKR-1" Bluetooth デバイス名 cust\_prf\_funcs TASK\_ID\_CUSTS1 custs1\_att\_db CUSTS1\_IDX\_NB app\_custs1\_create\_db カスタムプロファイルコー ルバック用テーブル SVC1 TEMP DATA UUID 128 DEF SVC1 TEMP DATA UUID 128 カスタムサービス温度キャ ラクタリスティック UUID SVC1\_HUM\_DATA\_UUID\_128 | DEF\_SVC1\_HUM\_DATA\_UUID\_128 | カスタムサービス湿度キャ ラクタリスティック UUID DEF\_SVC1\_UUID\_128  $\sqrt{0x}$ FF, 0xEE, 0xDD, 0xCC, 0xBB, 0xA A, 0x99, 0x88, 0x77, 0x66, 0x55, 0x4 4, 0x33, 0x22, 0x11, 0x00} カスタムサービス UUID 定義 DEF\_SVC1\_TEMP\_DATA\_UUID\_128 | {0xF3, 0xFB, 0xF5, 0x4D, 0x17, 0xC 9, 0x26, 0x94, 0x96, 0x43, 0x8A, 0xA C, 0x7D, 0xAE, 0x48, 0x6C} カスタムサービス温度キャ ラクタリスティック UUID 定 義 DEF\_SVC1\_HUM\_DATA\_UUID\_128 | {0xF3, 0xFB, 0xF5, 0x4D, 0x17, 0xC 9, 0x26, 0x94, 0x96, 0x43, 0x8A, 0xA C, 0x7D, 0xAE, 0x48, 0x6D} カスタムサービス湿度キャ ラクタリスティック UUID 定 義 DEF SVC1 TEMP DATA CHAR LEN | 8 2000 - 2000 - 2000 - 2000 - 2000 - 2000 - 2000 - 2000 - 2000 - 2000 - 2000 - 20 ラクタリスティック長定義 DEF\_SVC1\_HUM\_DATA\_CHAR\_LEN | 8 または あいかい あいかん あいかん あいかん あいかん あいかん あいかん おんなん あいまん あいまん ラクタリスティック長定義 DEF\_SVC1\_TEMP\_DATA\_USER\_DESC | "Temperature" わスタムサービス温度キャ ラクタリスティック名定義 DEF\_SVC1\_HUM\_DATA\_USER\_DESC | "Humidity" カスタムサービス湿度キャ ラクタリスティック名定義 custs1\_att\_db SVC1\_IDX\_SVC SVC1\_IDX\_TEMP\_DATA\_CHAR SVC1\_IDX\_TEMP\_DATA\_VAL SVC1\_IDX\_TEMP\_NTF\_CFG SVC1\_IDX\_TEMP\_DATA\_USER\_DESC SVC1\_IDX\_HUM\_DATA\_CHAR SVC1\_IDX\_HUM\_DATA\_VAL SVC1\_IDX\_HUM\_NTF\_CFG SVC1\_IDX\_HUM\_DATA\_USER\_DESC カスタムサービスのサービ ス/属性構成定義 TEMP\_BITFLAG | (1 << 0) 温度 Notification ビットフラ グ HUM\_BITFLAG | (1 << 1) | | 湿度 Notification ビットフラ グ HS300x\_I2C\_ADDRESS 0x44 HS3002 スレーブアドレス 定義 HS300x\_SCL\_PORT | GPIO\_PORT\_0 | SCL PORT 定義 HS300x\_SCL\_PIN GPIO\_PIN\_8 SCL PIN 定義 HS300x SDA\_PORT SDA\_PORT 定義 HS300x\_SDA\_PIN GPIO\_PIN\_11 SDA PIN 定義

#### 表 **4-10** 定数一覧

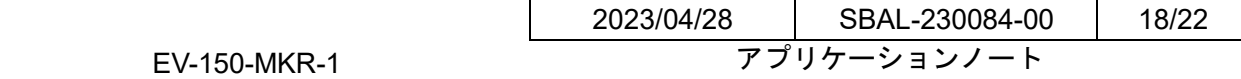

#### <span id="page-17-0"></span>**4.3.8.** 変数一覧

サンプルプログラムで使用する変数を示します。

| 型                   | 変数名                      | 説明                            | 使用関数                                      |
|---------------------|--------------------------|-------------------------------|-------------------------------------------|
| timer hnd           | trh ntf timer handler    | Notification 用タイマーハン          | $user\_app\_init()$                       |
|                     |                          | ドラ                            | user_app_disconnect()                     |
|                     |                          |                               | send_notifications_timer_handler()        |
|                     |                          |                               | user individual axis subscr_ntf_handler() |
| uint <sub>8</sub> t | trh active subscriptions | Notification 有効/無効を保          | send_notifications_timer_handler()        |
|                     |                          | 持する変数                         | user individual_axis_subscr_ntf_handler() |
| uint8 t             | trh ntf cfm pending      | Notification 送信待ちかを保<br>持する変数 | ntf_send_set_clear_pending()              |
|                     |                          |                               | send notifications timer handler()        |

表 **4-11** 変数一覧

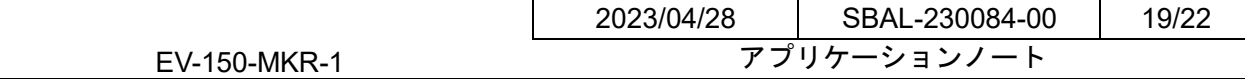

## <span id="page-18-0"></span>**4.3.9.** 関数一覧

サンプルプログラムの関数一覧を示します。

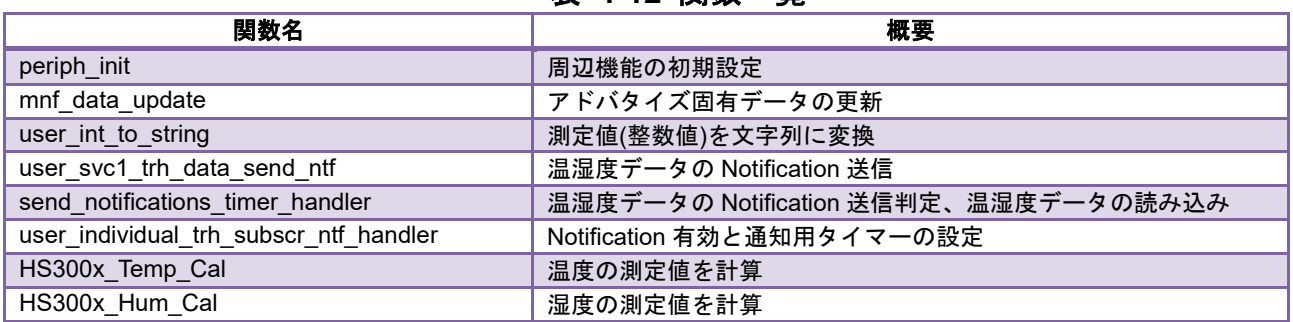

#### 表 **4-12** 関数一覧

#### <span id="page-18-1"></span>**4.3.10.** 関数仕様

サンプルプログラムの関数仕様を示します。

[関数名] periph\_init

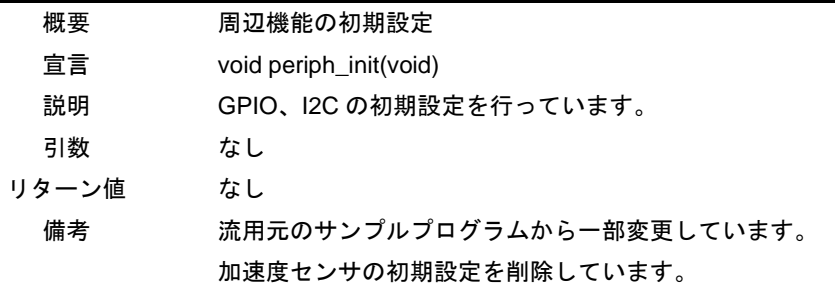

[関数名] mnf\_data\_update

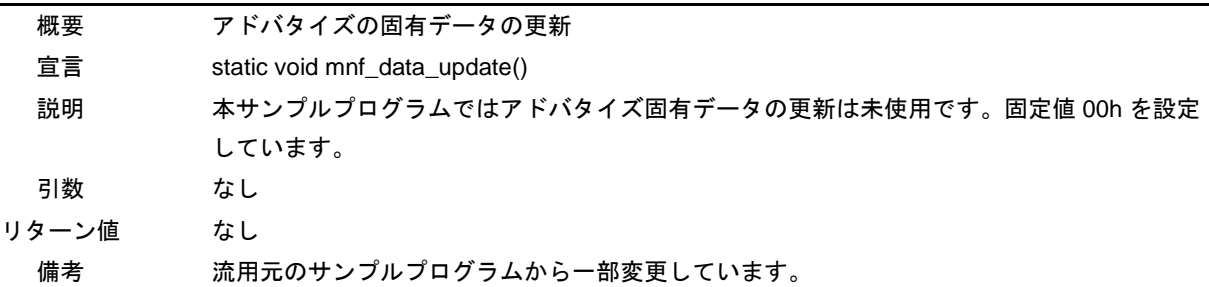

[関数名] user\_int\_to\_string

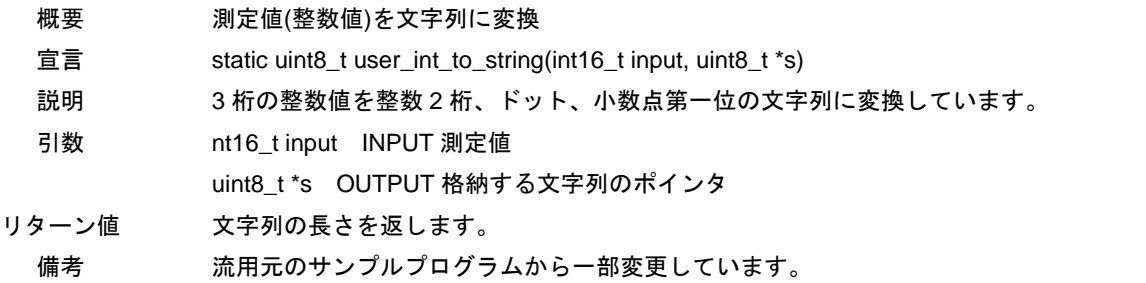

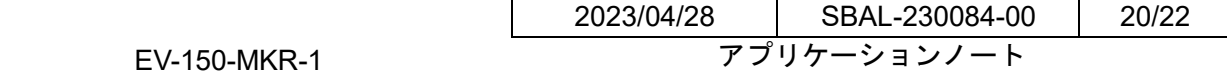

[関数名] user\_svc1\_trh\_data\_send\_ntf

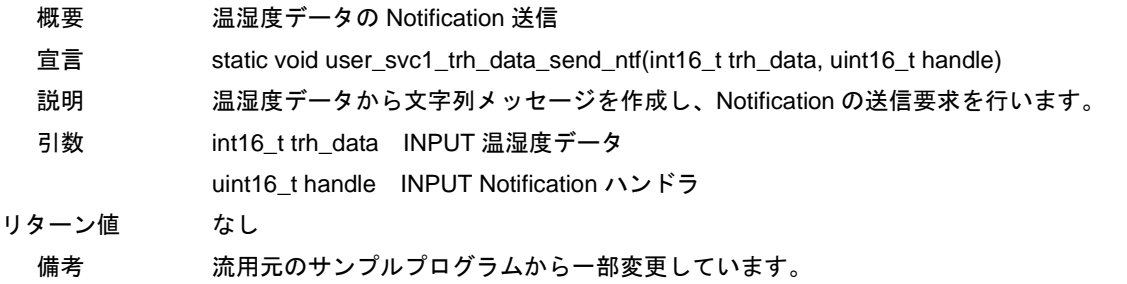

[関数名] send\_notifications\_timer\_handler

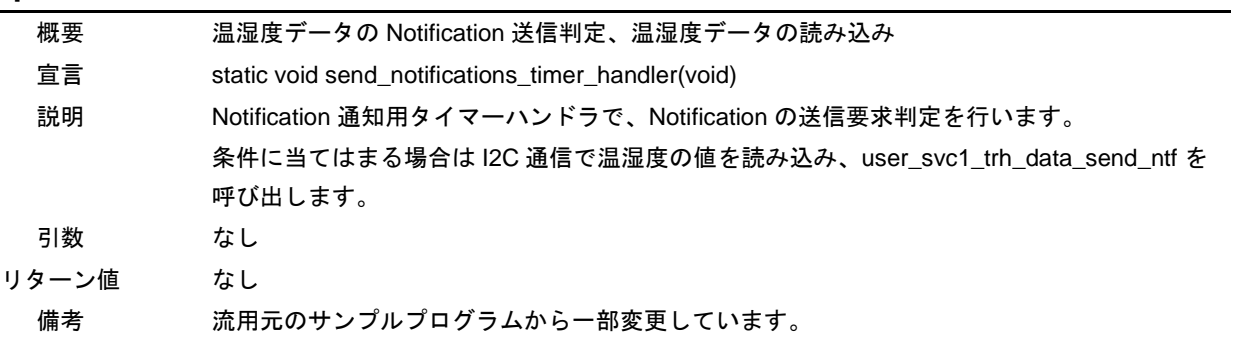

[関数名] user\_individual\_subscr\_ntf\_handler

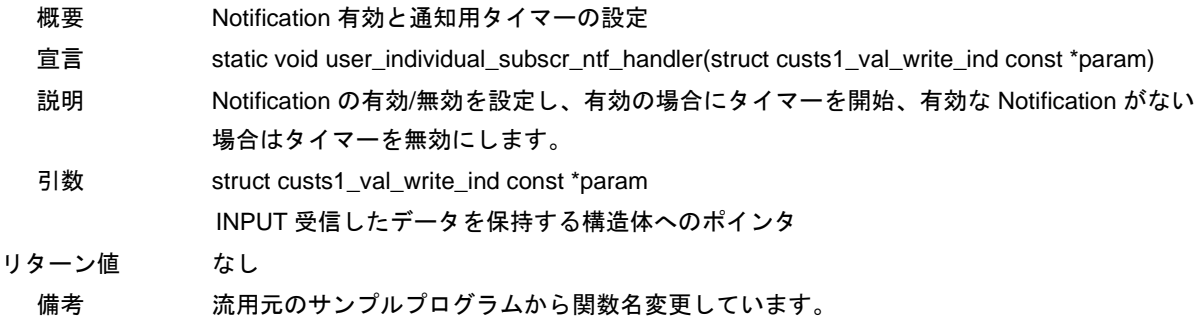

#### [関数名] HS300x\_Temp\_Cal

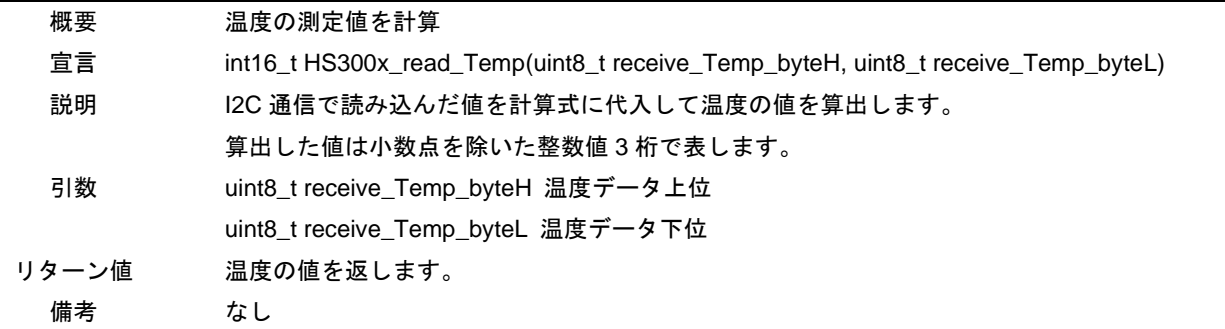

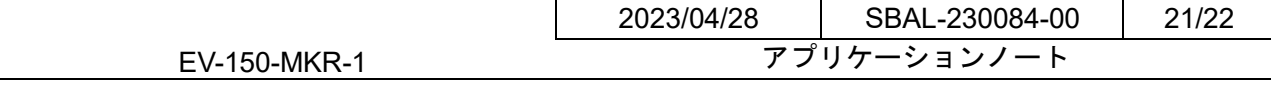

[関数名] HS300x\_Hum\_Cal

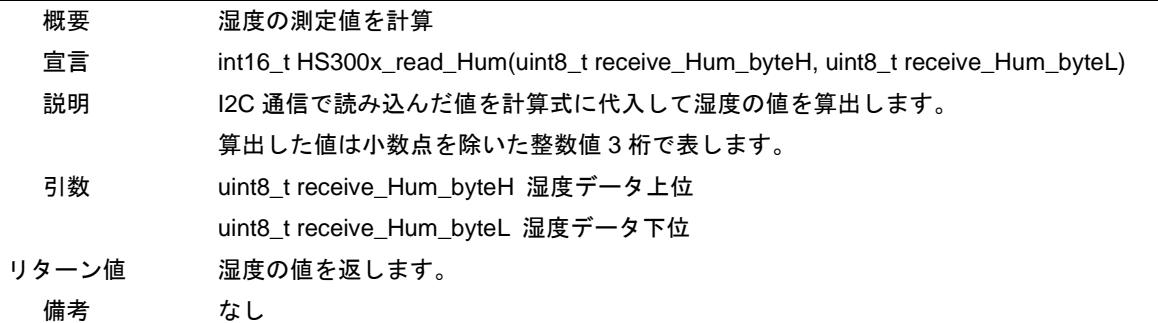

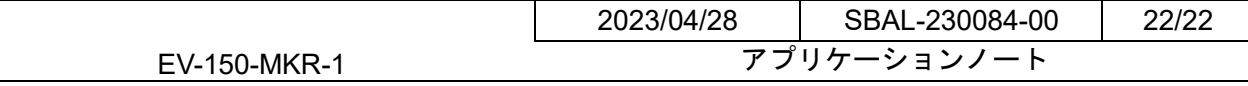

# <span id="page-21-0"></span>**5.** 改定履歴

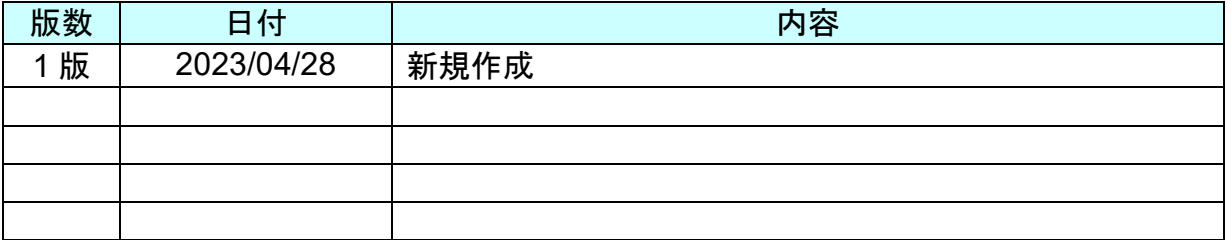

※記載の製品名、社名は各社の商標または登録商標です。